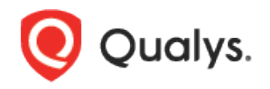

# Qualys Cloud Platform (VM, PC) v8.x

Release Notes

Version 8.18.2 April 17, 2019

This new release of the Qualys Cloud Platform (VM, PC) includes improvements to Vulnerability Management and Policy Compliance.

### Qualys Cloud Platform

[App Picker has a new look!](#page-1-0)

### Qualys Policy Compliance (PC/SCAP/SCA)

[New Technology Supported for Unix UDCs](#page-2-0) [Policy Reports will show Error Code/Text for Actual Value](#page-3-0)

Qualys 8.18.2 brings you an additional fix. [Learn more](#page-4-0)

# Qualys Cloud Platform

### <span id="page-1-0"></span>App Picker has a new look!

The apps in your subscription are now grouped in the app picker making them easier to find. A sample app picker is shown to the right.

Apps will be grouped into these categories:

- Infrastructure Security
- IT Operations
- Security Operations
- Compliance
- Application Security
- Sensor Management
- Utilities

### In Trial

Indicates that you currently have a trial version of the app.

#### Start Trial

Indicates that a trial version is available if you want to try the app.

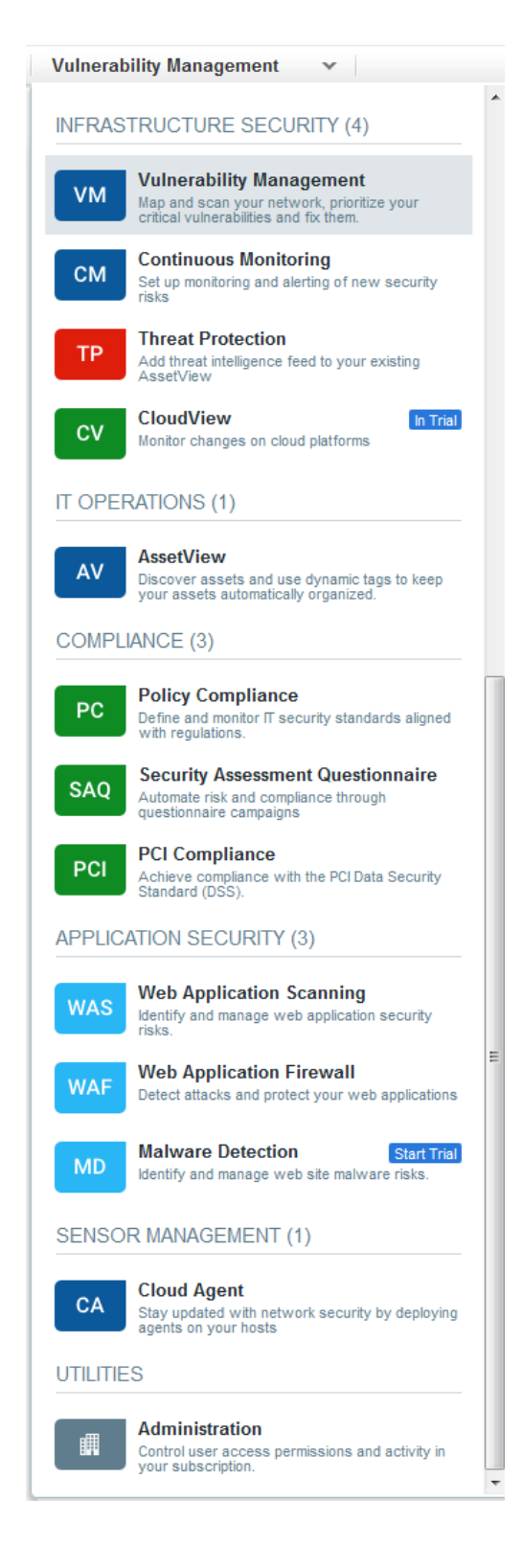

# Qualys Policy Compliance (PC/SCAP/SCA)

### <span id="page-2-0"></span>New Technology Supported for Unix UDCs

We added support for Ubuntu 16 in this release.

Want to create a UDC for Ubuntu 16? Go to Policies > Controls > New > Control and select any of the Unix control types. Scroll down to the Control Technologies section to provide a rationale statement and expected value for each technology.

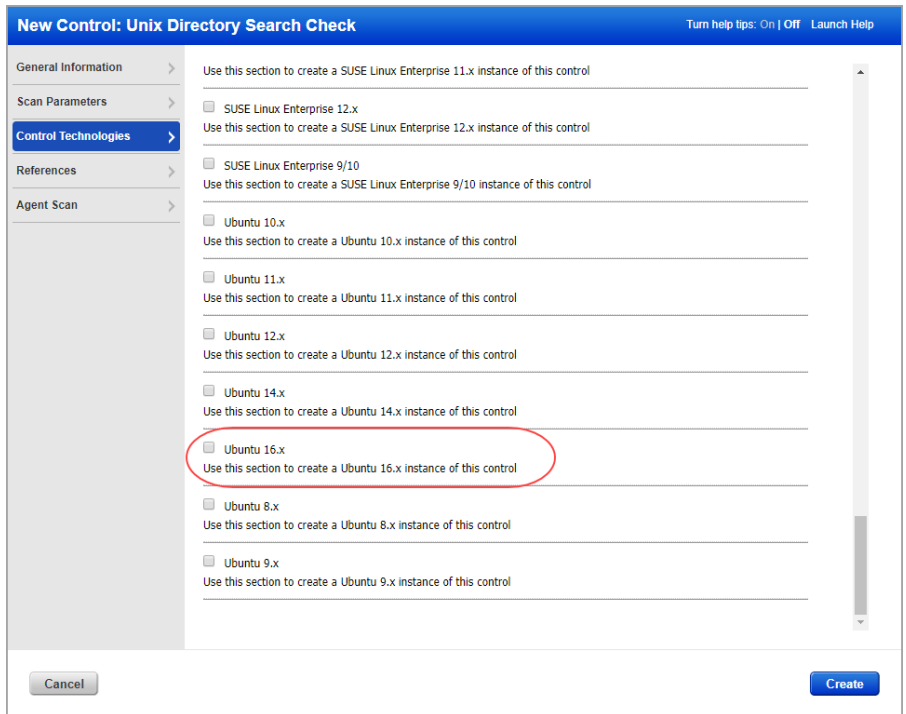

You'll also see Ubuntu 16 in the technologies list when creating a new policy.

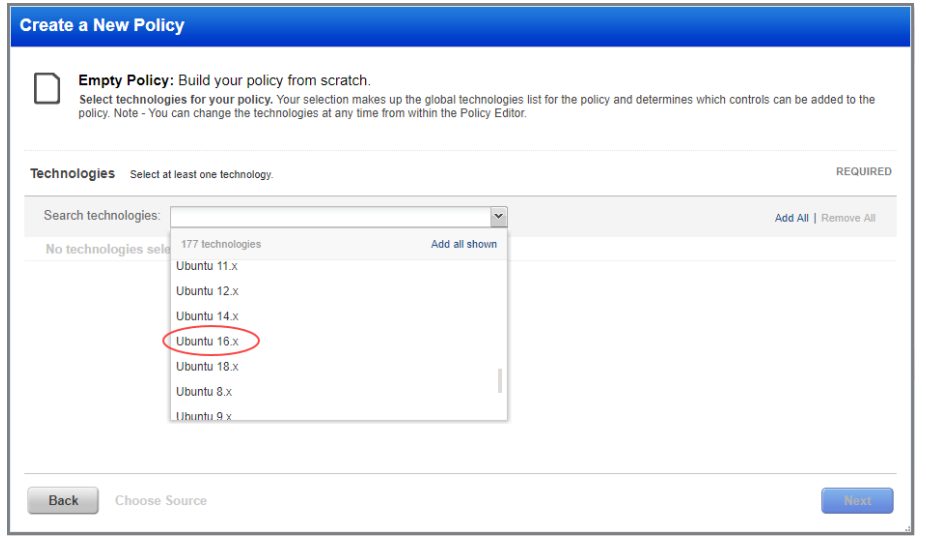

## <span id="page-3-0"></span>Policy Reports will show Error Code/Text for Actual Value

Now when an error occurs during control evaluation (by scanner or agent) you'll see the error code and error text returned by the scan results. The error appears as the control's Actual Value. In previous releases, a hash value appeared for the Actual Value when there was an error and "No data was found" was shown under Actual Value List.

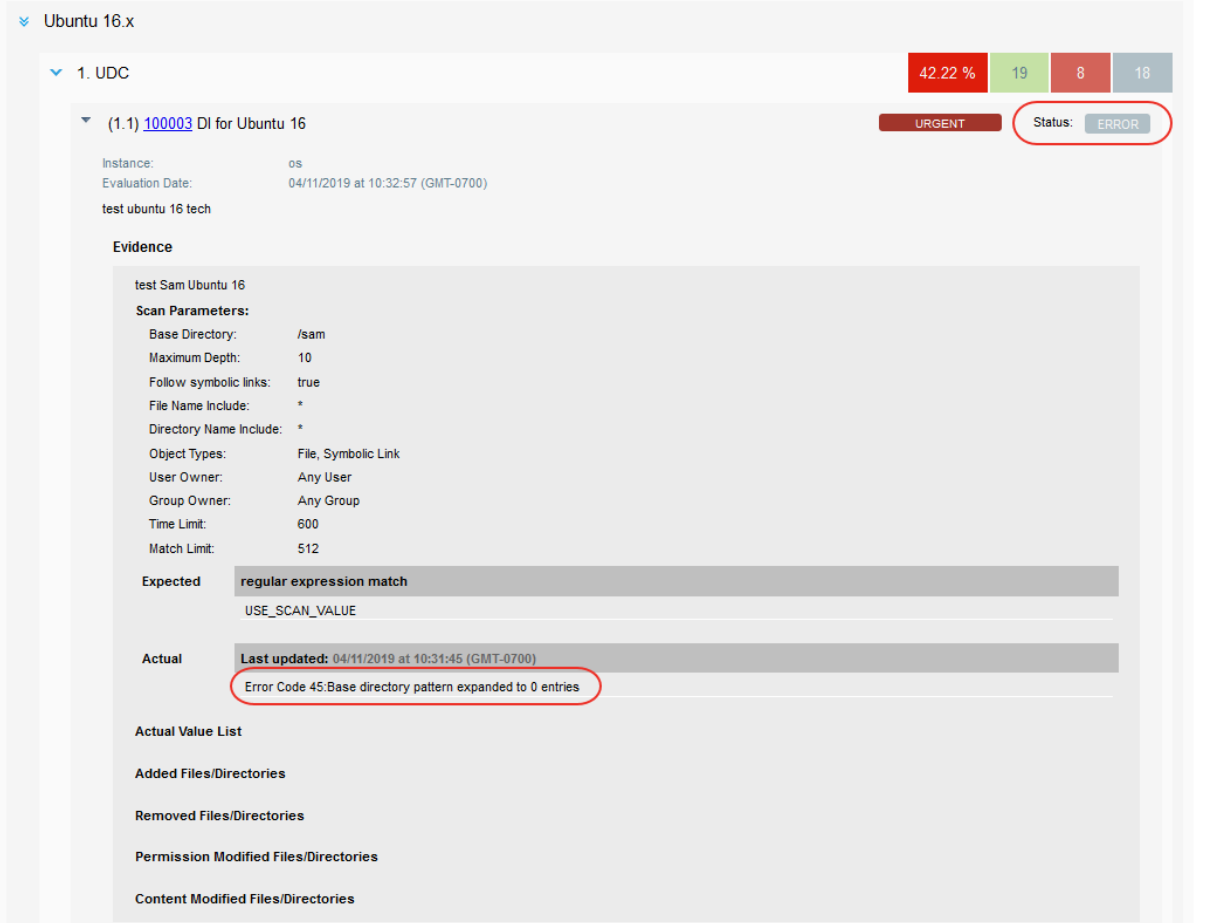

#### Example of Posture Status: ERROR

### Example of Posture Status: PASS

In this example, the option "Ignore errors and set status Passed" was selected for the user defined control. This option allows you to show a status of PASS instead of ERROR. The error code and text still appear for the Actual Value.

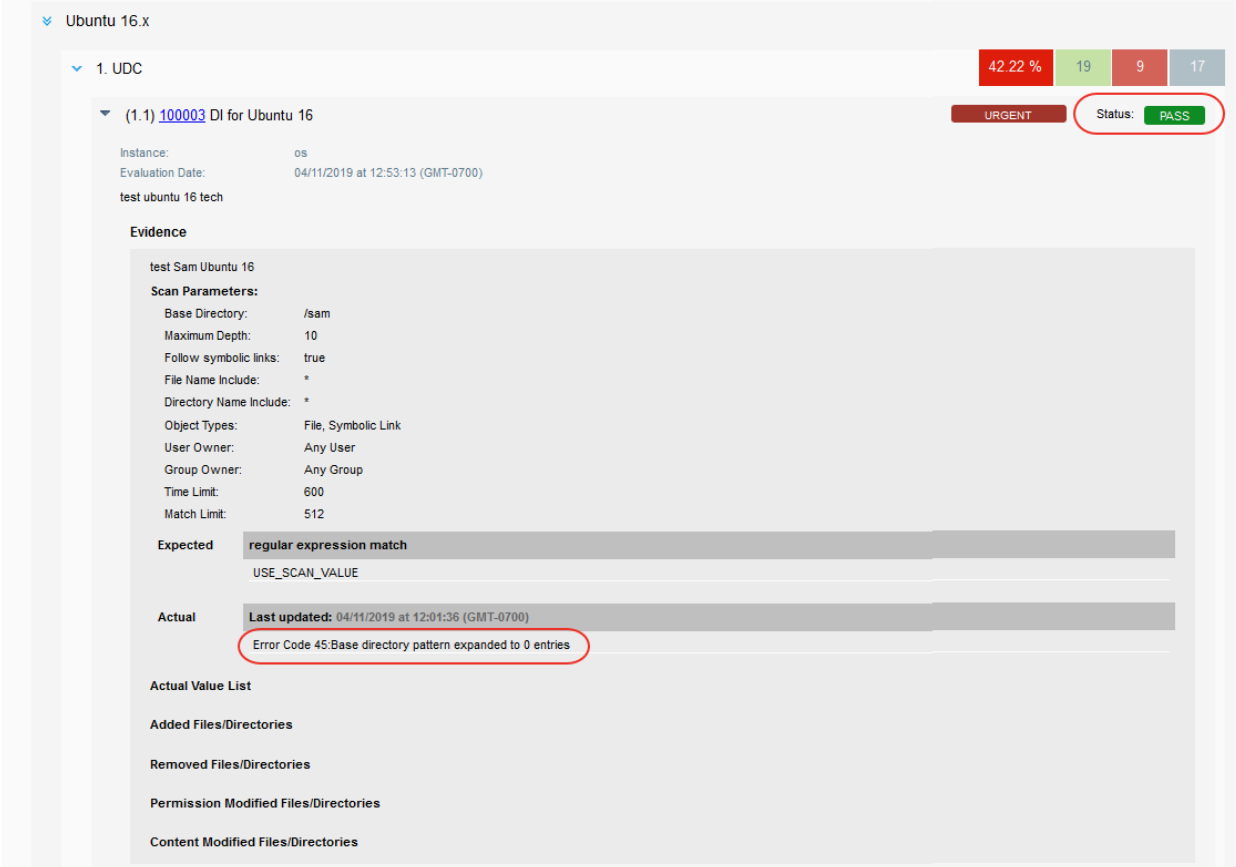

### <span id="page-4-0"></span>Issue Addressed

• The Share PCI Scan workflow from VM to PCI stopped working in a previous release. This is now fixed.